# **EJERCICIO 1**

ALINEAR TEXTO

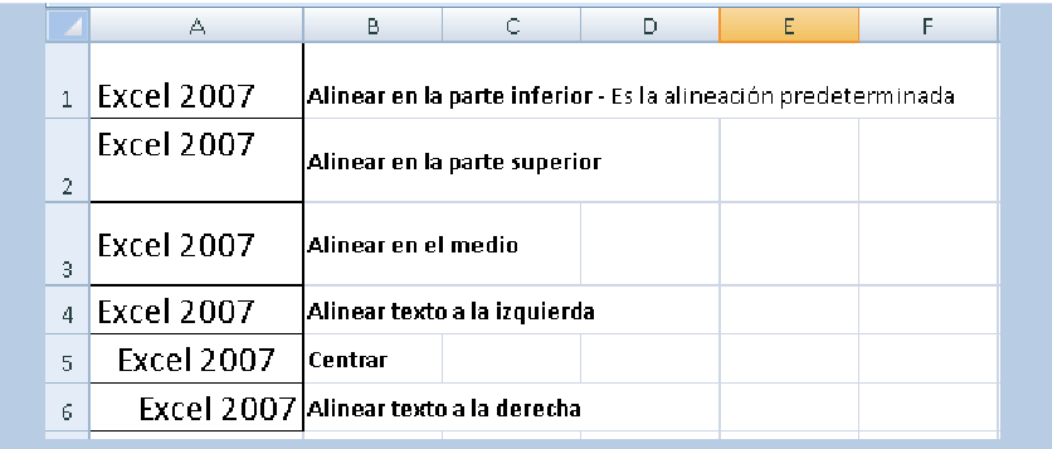

## **EJERCICIO 2**

#### ORIENTACION DEL TEXTO

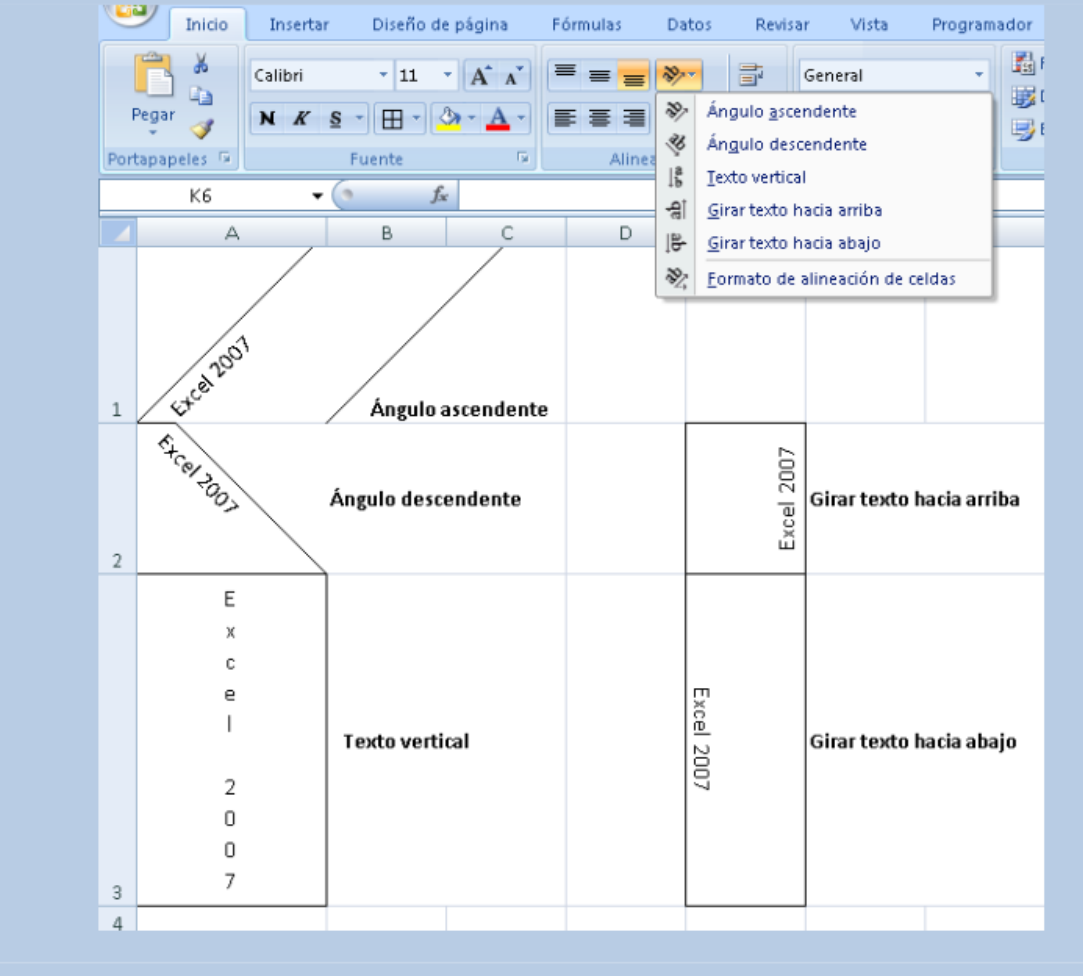

### **EJERCICIO 3**

#### **Formato condicional**

Un formato condicional cambia el aspecto de un rango de celdas en función de una condición (o criterio). Si se cumple esa condición, el rango de celdas tendrá el formato indicado; si la condición no se cumple, el rango de celdas no tendrá ese formato.

Veamos el siguiente ejemplo:

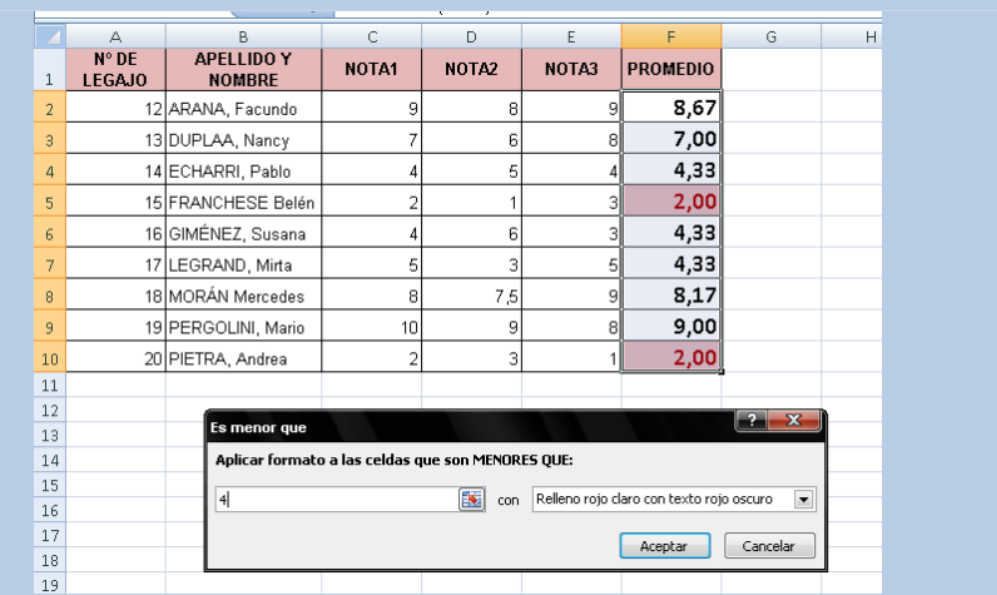

Realizar el ejercicio y en la columna PROMEDIO aplicar fórmula correspondiente

### **EJERCICIO 4**

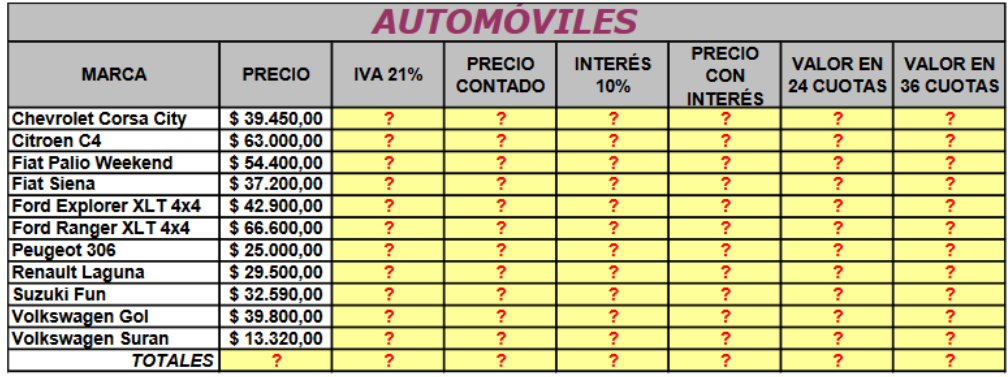

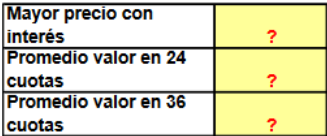

- 1. IVA 21%: Multiplicar el PRECIO por el 21%
- 2. PRECIO CONTADO: Precio + IVA
- 3. INTERÉS 10%: Calcular el 10% del PRECIO CONTADO multiplicando el precio por 10%
- 4. PRECIO CON INTERÉS: Sumarle el PRECIO CONTADO + el Interés
- 5. VALOR EN 24 CUOTAS: Dividir el PRECIO CON INTERÉS por 24
- 6. VALOR EN 36 CUOTAS: Dividir el PRECIO CON INTERÉS por 36
- 7. TOTALES: sumar los totales de cada columna (función SUMA o Autosuma)
- 8. MAYOR PRECIO CON INTERÉS: calcular mediante la función MAX
- 9. PROMEDIO VALOR EN 24 CUOTAS: aplicar la función PROMEDIO
- PROMEDIO VALOR EN 36 CUOTAS: ídem anterior 10.

#### **Funciones para contar datos**

En Excel encontramos un grupo de funciones que se utilizan para contar datos, es decir, la cantidad de celdas que contienen determinados tipos de datos.

Estas funciones son:

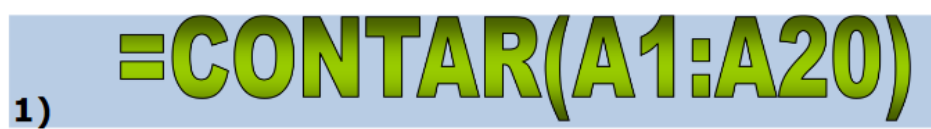

Se utiliza para conocer la cantidad de celdas que contienen datos numéricos

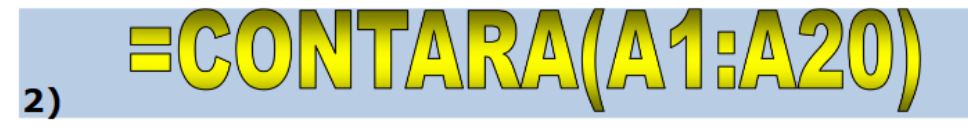

Se utiliza para conocer la cantidad de celdas que contienen datos alfanuméricos (letras, símbolos, números, cualquier tipo de carácter). Dicho de otra manera, se utilza para conocer la cantidad de celdas que no están vacías.

Ы  $\Delta$  $3)$ 

Se utiliza para conocer la cantidad de celdas "en blanco". Es decir, la cantidad de celdas vacías.

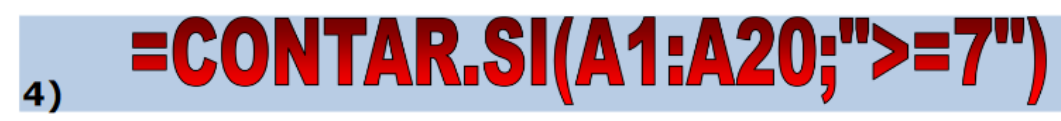

Se utiliza para contar la cantidad de celdas que cumplen con una determinada condición. Es decir, si se cumple la condición especificada en el argumento, cuenta la cantidad de celdas, excluyendo a las que no cumplen con esa condición. El argumento de esta función tiene dos partes:

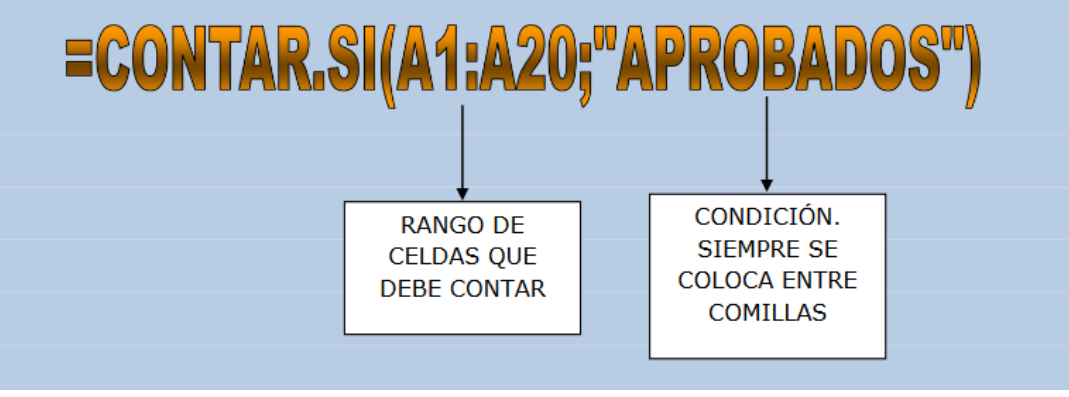

### **EJERCICIO 5**

- 1) Aplicarle a la tabla de datos formatos a elección
- 2) Completar el Nº de legajo (con ayuda de la tecla Ctrl)
- 3) Colocar los sueldos en formato Moneda, con dos decimales.
- 4) Informar lo que se pide en cada caso, aplicando la función que corresponda.
- 6) Cambiar el nombre a Hoja 1 por CONTAR1

#### LEGAJO DE PERSONAL

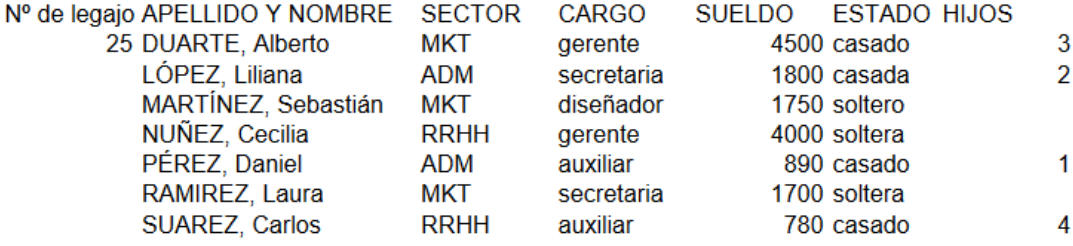

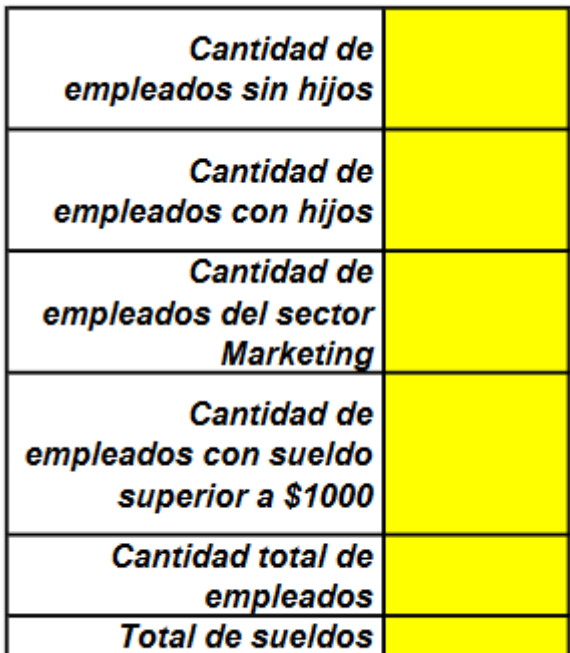